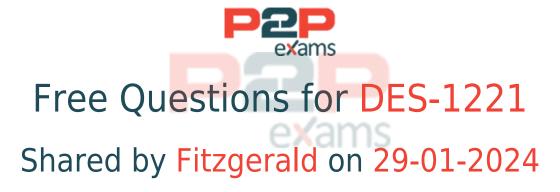

For More Free Questions and Preparation Resources

Check the Links on Last Page

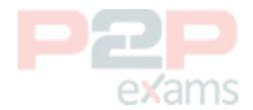

# Question 1

Question Type: MultipleChoice

At what point in the configuration of an External Storage Import session does the data path from the host to the PowerStore system become the active IO path?

### Options:

- A- When the import session begins
- B- Before launching the Import Storage wizard
- C- During the ImportKit installation
- D- As MPIO restarts on the host

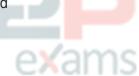

#### Answer:

Α

# Question 2

Question Type: MultipleChoice

Which API does PowerStore use to communicate with ESXi server during vVols provisioning operation?

### **Options:**

- A- REST
- **B-** SOAP
- C- VAAI
- D- VASA

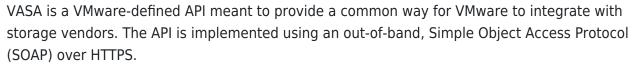

#### Answer:

D

## Question 3

Question Type: MultipleChoice

Refer to the Exhibit.

```
#(config) interface vlan 1501

#(conf-if-vl-1501) interface ethernet 1/1/54

#(conf-if-eth1/1/54) description Discovery_Laptop

#(conf-if-eth1/1/54) switchport access vlan 1501

#(conf-if-eth1/1/54) no shutdown
```

A Network administrator is failing to discover a PowerStore T system using the PowerStore Discovery Utility. What might be the issue?

### **Options:**

- A- Discovery network uses only native VLAN
- B- Port 54 needs to be enabled
- C- Dedicated port needs to be used for discovery network
- D- Port 54 has not been set to trunk mode

#### Answer:

Δ

# Question 4

Question Type: MultipleChoice

Use the simulator to determine how many logical ports are currently marked for replication on the PowerStore appliance.

Note: It is necessary to close (x) the simulator window before you can select a response to this question.

Simulator:

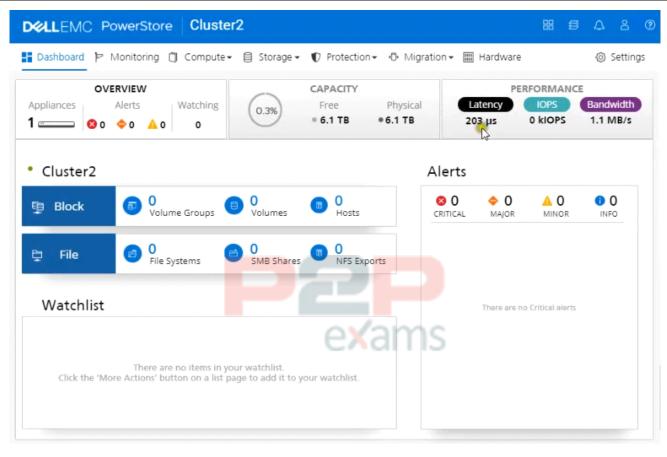

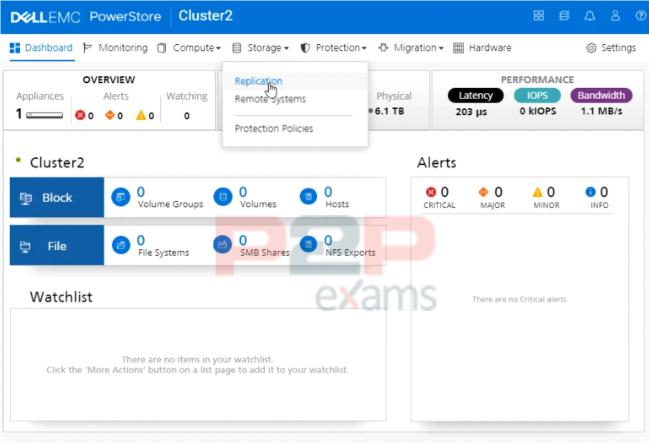

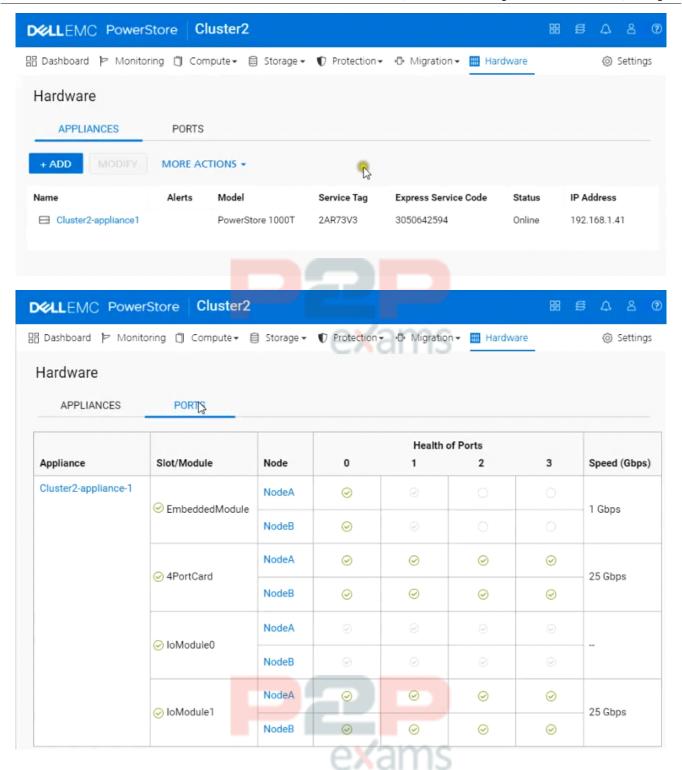

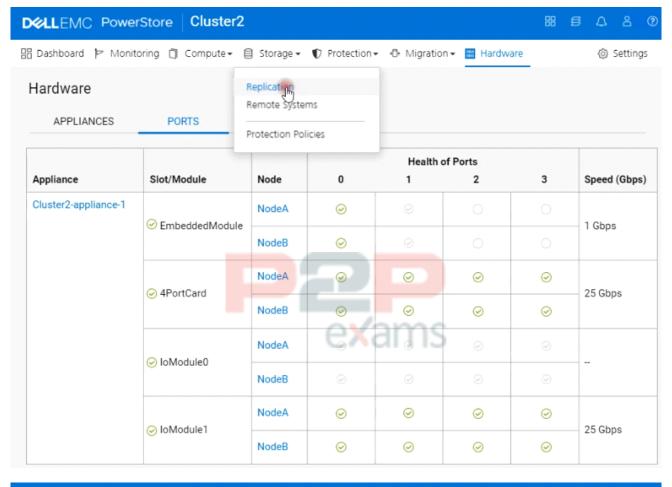

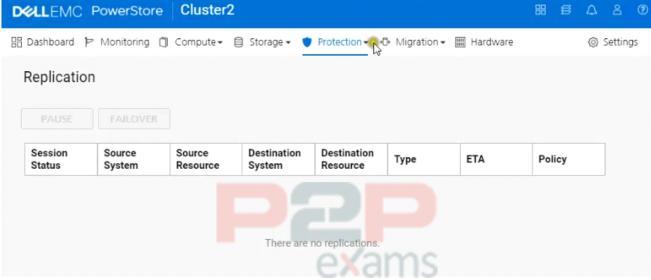

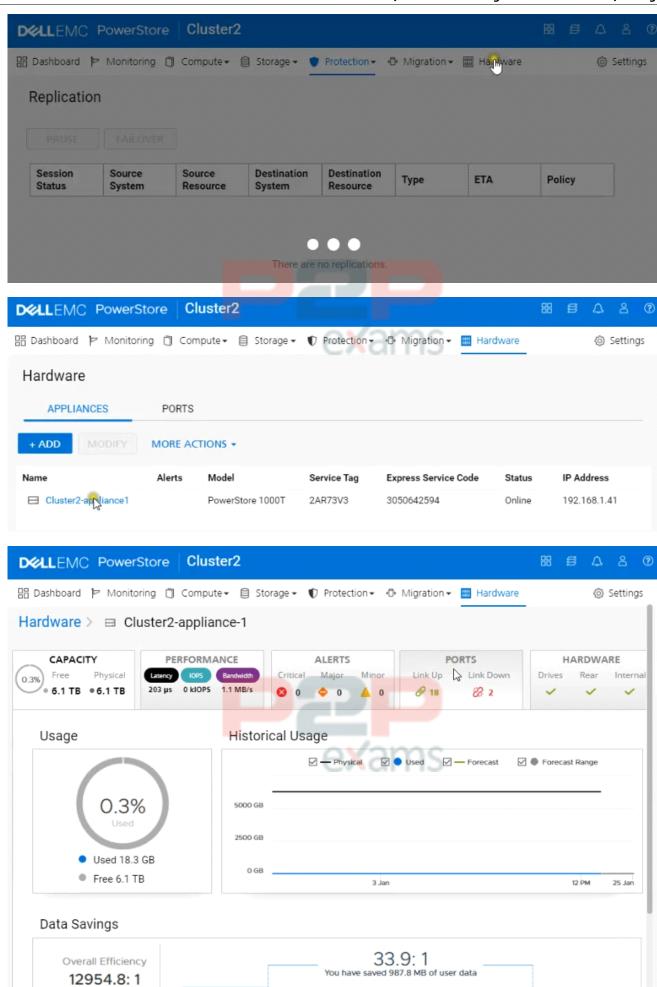

Snap Savings

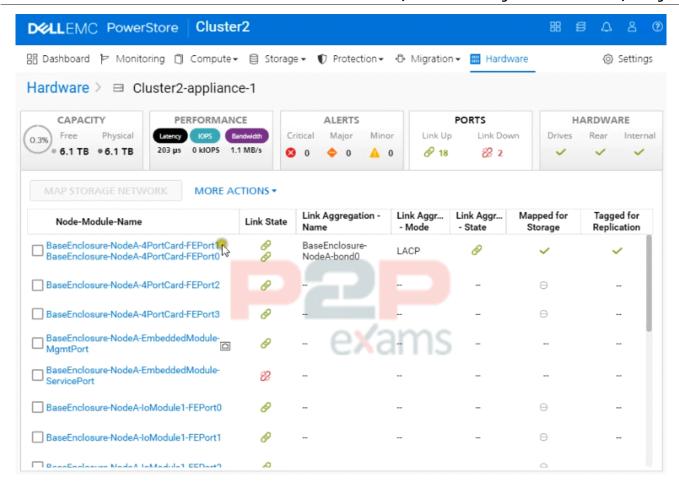

### Options:

- Δ- 1
- B- 2
- C- 4
- D- 6

## Answer:

В

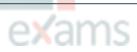

# Question 5

Question Type: MultipleChoice

A Storage Administrator removed an appliance from the cluster. What is the status of the removed appliance's licenses?

### **Options:**

- A- Licenses are erased
- B- No licensing impact
- C- Licenses becomes void
- D- New licenses are created

#### Answer:

Α

# Question 6

Question Type: MultipleChoice

Refer to the Exhibit.

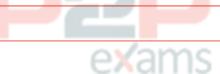

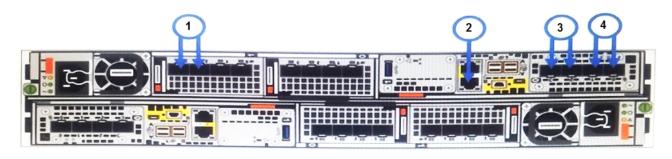

Which port location in the graphic is used for network management connectivity on a PowerStore T?

### Options:

- A- 1
- B- 2
- **C-** 3
- D- 4

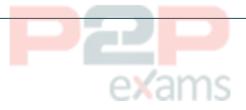

#### Answer:

В

# Question 7

Question Type: MultipleChoice

Which type of network is used for storage migration between appliances?

### Options:

- A- Inter-node network
- B- Intra-Cluster Management network
- C- Intra-Cluster Data network
- D- Storage network

## Answer:

C

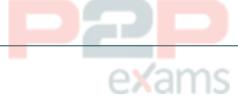

## Question 8

Question Type: MultipleChoice

Which network is used by the PowerStore for communication to the cluster database?

### Options:

- A- inter-node
- B- ICM
- C- IDN
- D- ICD

#### Answer:

В

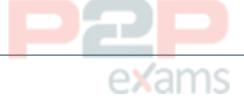

# Question 9

Question Type: MultipleChoice

An administrator receives an alert on a PowerStore Cluster with three appliances:

The appliance A1 is projected to run out of space in 8 days Capacity utilization is above 90 percent

Which tools are available to assist the Administrator with a potential resolution?

### **Options:**

- A- Thin provision conversion wizard
- **B-** System Optimization
- C- Space reclamation wizard
- **D-** Assisted Migration

#### Answer:

D

# Question 10

Question Type: MultipleChoice

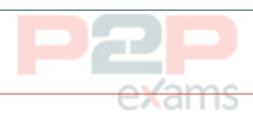

You are a network administrator that needs to setup a Data switch model S5248F-ON to be used for PowerStore 7000T system Use the Simulator to:

- 1) Check the OS version and license status.
- 2) Set management IP address 172.17.57.10 subnet as 255.255.255.0 on chassis = 1, slot = 1, port = 10
- 3) Enable the port
- 4) Configure default route with gateway 192.168.1.254, NTP server 192.168.1.50
- 5) Enable RSTP with priority 4096
- 6) Commit and exit.

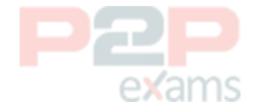

You are a network administrator that needs to setup a Data switch model S5248F-ON to be used for PowerStore 7000T system. Use the simulator to:

1) Check the OS version and license status 2) Set management IP address 172.17.57.10, subnet as 255.255.255.0 on chassis = 1, slot = 1, port = 1 3) Enable the port 4) Configure default route with gateway 192.168.1.254, NTP server 192.168.1.50 5) Enable RSTP with priority 4096 6) Commit and exit

When you have finished using the simulator, click Next.

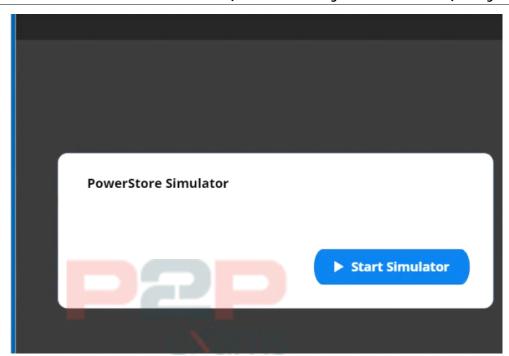

### **Options:**

#### A- Explanation:

Below are the exhibits solution for this simulation.

You are a network administrator that needs to setup a Data switch model S5248F-ON to be used for PowerStore 7000T system. Use the simulator to:

- Check the OS version and license status 2) Set management IP address 172.17.57.10, subnet as 255.255.255.0 on chassis = 1, slot = 1, port = 1
- 3) Enable the port
- 4) Configure default route with gateway 192.168.1.254, NTP server
- 192.168.1.50
- 5) Enable RSTP with priority 4096
- Commit and exit

When you have finished using the simulator, click Next.

```
# show version
Dell EMC Networking OS10-Enterprise
Copyright (c) 1999-2019 by Dell Inc. All Rights Reserved.
OS Version: 10.4.2.2
Build Version: 10.4.2.2.265
Build Time: 2019-01-14T15:15:14-0800
System Type: S5248F-ON
Architecture: x86_64
Up Time: 9 weeks 3 days 02:06:44
# configure terminal
#(config) interface mgmt 1/1/1
#(conf-ma-1/1/1) ip address 172.17.57.10/24 #(conf-ma-1/1/1) no shutdown
#(conf-ma-1/1/1) exit
#(config) management route 0.0.0.0/0 192.168.1.254
#(config) ntp server 192.168.1.50
#(config) end
# configure terminal
#(config) spanning-tree mode rstp
#(config) spanning-tree rstp priority 4096
#(config) end
 copy running-configuration startup-configuration
 exit
```

#### Answer:

Α

# Question 11

Question Type: MultipleChoice

Refer to the Exhibit.

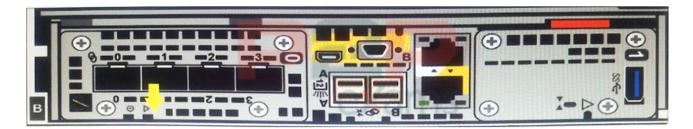

Note the yellow arrow. A Data Center Engineer notices that the LED is blinking blue and amber alternating at one second intervals. What does this indicate?

## Options:

- A- Node is Degraded
- B- System is booting
- C- Node in Service Mode
- D- System not initialized

#### Answer:

 $\overline{\mathsf{C}}$ 

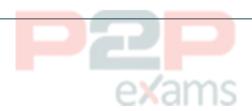

To Get Premium Files for DES-1221 Visit

https://www.p2pexams.com/products/des-1221

For More Free Questions Visit

https://www.p2pexams.com/dell-emc/pdf/des-1221

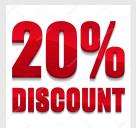

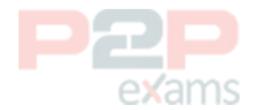